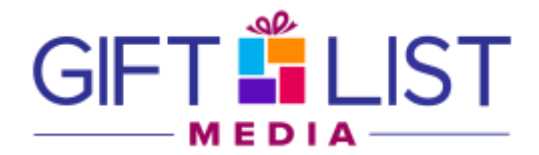

## Help! I'm having trouble exporting!

If you are having trouble logging into The Gift List Database, it could be because your computer is set to block downloads from the Internet. First, make sure that you're allowing downloads and NOT blocking pop-up windows.

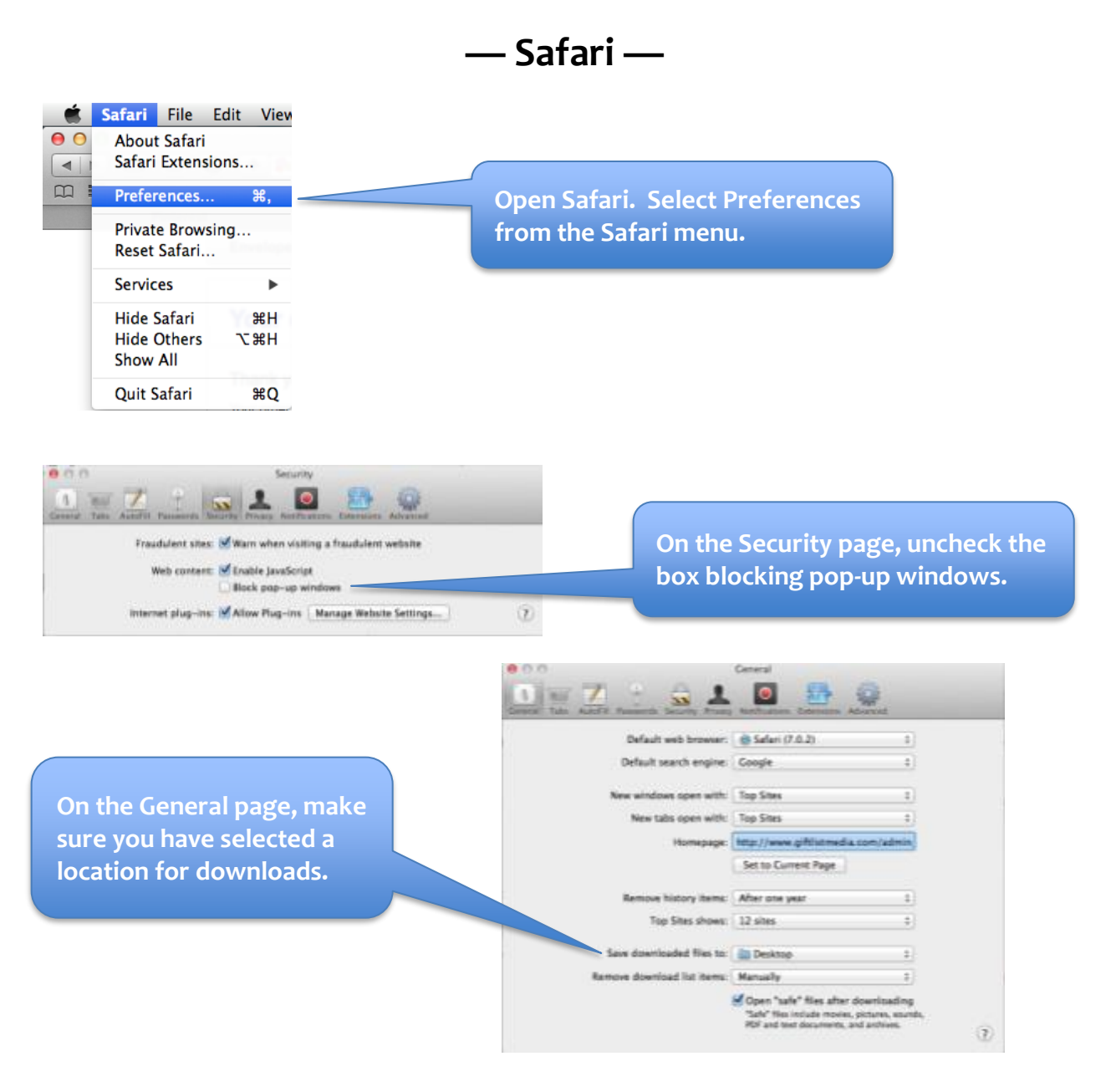

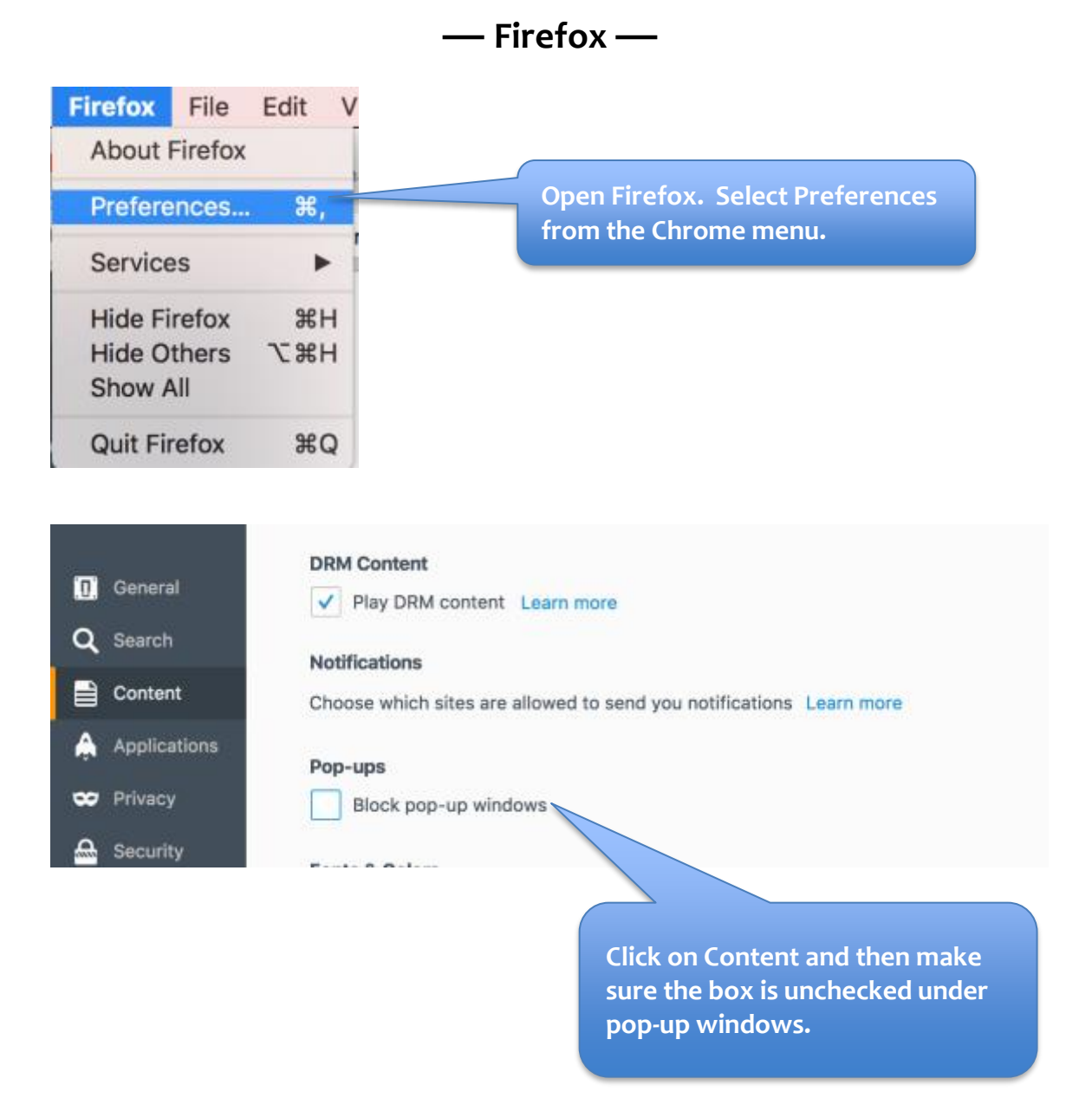

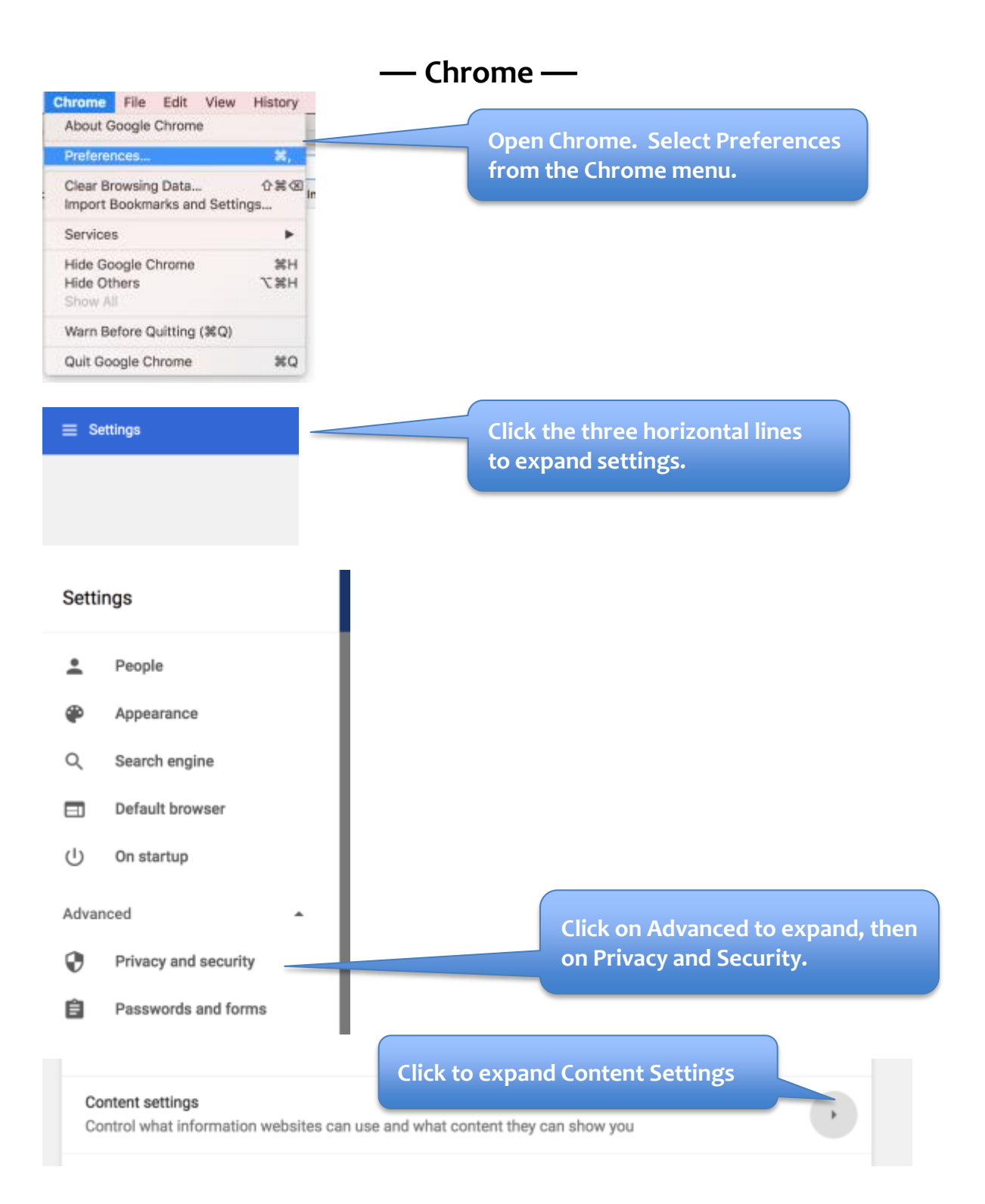

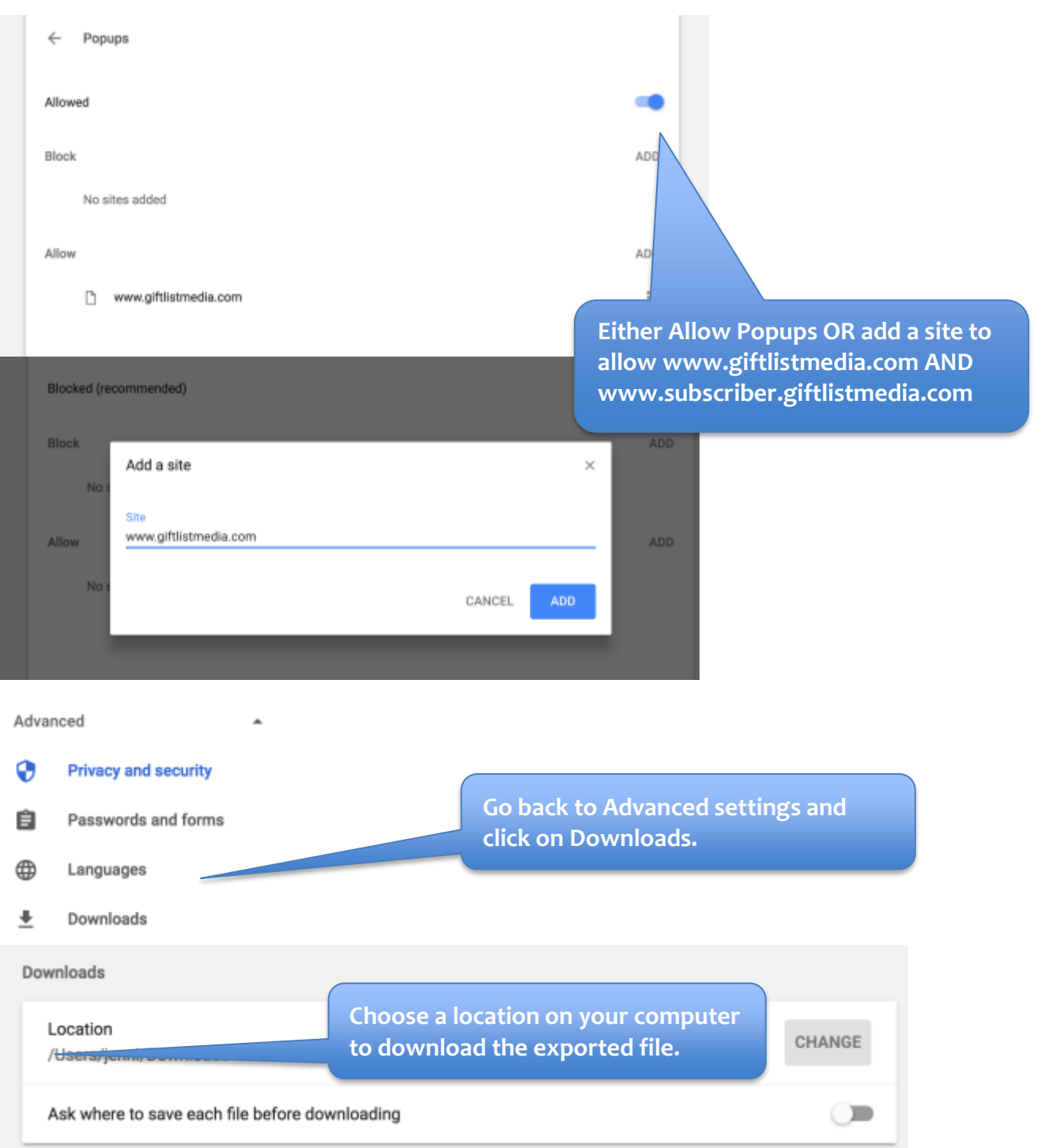

#### **Login to the database from which you want to export data.**

When you get to the Search screen, select your criteria for the search.

![](_page_4_Figure_3.jpeg)

![](_page_5_Figure_1.jpeg)

#### **Double click on the file to launch Excel and open the file.**

![](_page_5_Picture_77.jpeg)

![](_page_6_Picture_27.jpeg)

**Scroll to the bottom of the Excel file. There are two lines that run across that you will need to delete in order to sort/work with the file.**